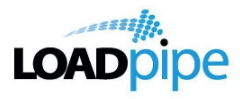

# **Loadpipe Vendor Guide**

Product Vendors gives vendors more options and control of their store.

*\_\_\_\_\_\_\_\_\_\_\_\_\_\_\_\_\_\_\_\_\_\_\_\_\_\_\_\_\_\_\_\_\_\_\_\_\_\_\_\_\_\_\_\_\_\_\_\_\_\_\_\_\_\_\_\_\_\_\_\_\_\_\_\_\_\_\_\_\_\_\_\_\_\_\_\_\_\_\_\_\_\_\_\_\_\_*

# **Registration**

Potential vendors can register via a registration form on <https://members.loadpipe.com/vendor-registration>

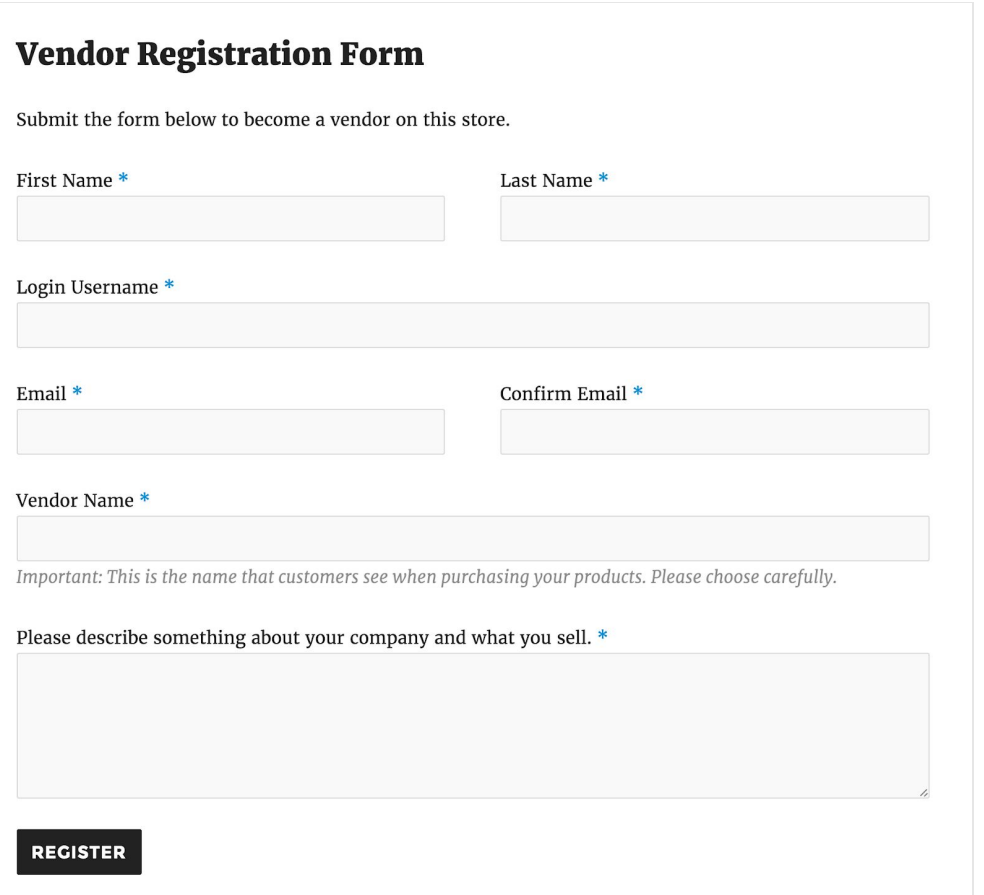

Note: The Vendor Name must be unique and determines the name used throughout the store. If the name is taken, an error will be returned after submitting the form.

Once a vendor has submitted the form, the Store Owner gets an email notification that a vendor has applied and a user account is created for the vendor.

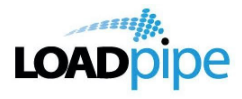

A status/role of Pending Vendor is assigned until the Store Owner approves registration and applies a different role. There are two possible roles:

*\_\_\_\_\_\_\_\_\_\_\_\_\_\_\_\_\_\_\_\_\_\_\_\_\_\_\_\_\_\_\_\_\_\_\_\_\_\_\_\_\_\_\_\_\_\_\_\_\_\_\_\_\_\_\_\_\_\_\_\_\_\_\_\_\_\_\_\_\_\_\_\_\_\_\_\_\_\_\_\_\_\_\_\_\_\_*

- **Vendor Admin** Has access to all settings.
- **Vendor Manager** Has limited access to the Vendor dashboard.

A vendor then receives an email stating their application has been approved, along with the username and password. They can start to set up and manage their store.

#### **Vendor Settings**

Vendors can configure settings in the WordPress dashboard as they wish, by going to the **Store Settings**.

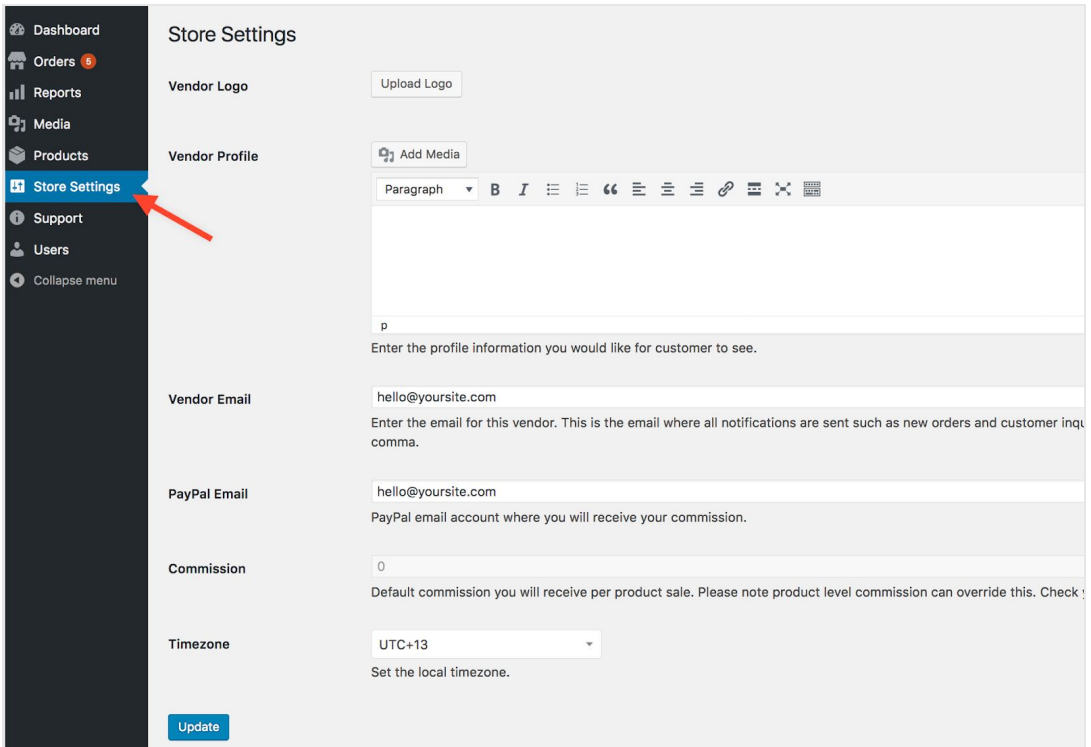

Vendors Settings fields, from the Vendor Admin dashboard:

- **Vendor Logo**
- **Vendor Profile**: Enter a description of you and your store.

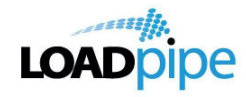

● **Vendor Email**: List of email addresses, separated by a comma, that receive store-related notifications.

*\_\_\_\_\_\_\_\_\_\_\_\_\_\_\_\_\_\_\_\_\_\_\_\_\_\_\_\_\_\_\_\_\_\_\_\_\_\_\_\_\_\_\_\_\_\_\_\_\_\_\_\_\_\_\_\_\_\_\_\_\_\_\_\_\_\_\_\_\_\_\_\_\_\_\_\_\_\_\_\_\_\_\_\_\_\_*

- **PayPal Email**: Email associated with the vendor's PayPal account, to receive payments.
- **Commission**: This is set by the Store Owner.
- **Timezone:** Location of the vendor store.

Vendors Settings fields, which the Store Owner can edit:

- **Name**: Vendor name displayed to the public.
- **Slug**: Based on the Vendor Name and automatically assigned.
- **Notes:** Enter any notes about this vendor. Only seen by store owners.
- **Vendor Logo**
- **Vendor Profile**: Enter a description of you and your store.
- **Vendor Email**: List of email addresses, separated by a comma, that receive store-related notifications.
- **Vendor Admins**: List of users who have access to manage this vendor. Added by the Store Owner only.
- **Commission:** This is the commission amount the vendor will receive. Product level commission can be set which will override this commission.
- **Commission Type**: Choose whether the commission amount will be a fixed amount or a percentage of the cost.
- **Instant Payout:** Pay commission to vendor instantly when order is paid. (Uses PayPal Mass Payments)
- **PayPal Email:** Scheduled commission payouts will be using this PayPal email to receive payments.
- **Timezone:** Set the local timezone.
- **Show Per Product Shipping Rules:** When enabled, vendor can edit per product shipping rules.
- **Enable Bookings Feature:** Enable to allow vendors to create bookable products such as booking classes or lessons.

# **Adding Products**

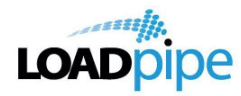

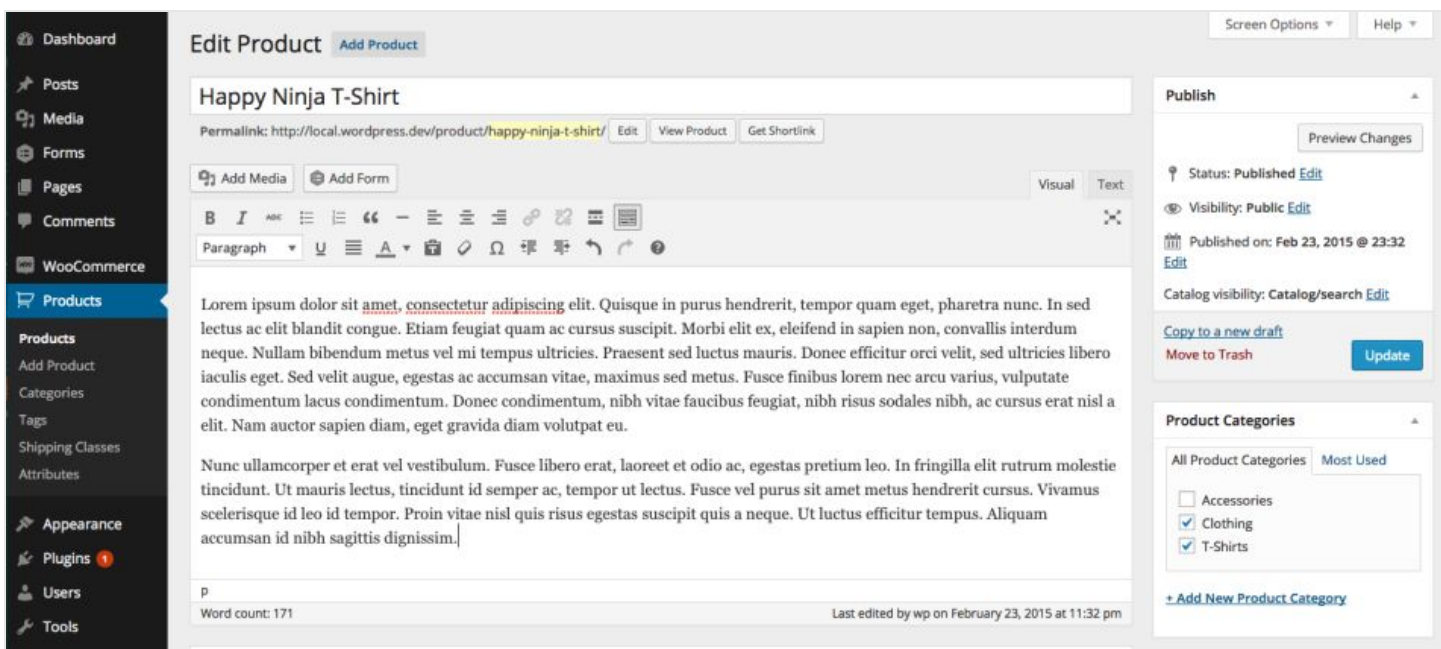

*\_\_\_\_\_\_\_\_\_\_\_\_\_\_\_\_\_\_\_\_\_\_\_\_\_\_\_\_\_\_\_\_\_\_\_\_\_\_\_\_\_\_\_\_\_\_\_\_\_\_\_\_\_\_\_\_\_\_\_\_\_\_\_\_\_\_\_\_\_\_\_\_\_\_\_\_\_\_\_\_\_\_\_\_\_\_*

Adding products in Product Vendors is similar to adding products in WooCommerce, and all users who have manage access to the vendor can add/edit products. More info at: **[Adding and Managing](https://docs.woocommerce.com/document/managing-products/) [Products](https://docs.woocommerce.com/document/managing-products/)**.

In Product Vendors, the only difference is vendors must have their products approved by the Store Owner. The process is:

- Vendor creates a product that is Pending Review after submission to the Store Owner.
- Email is sent to the Store Owner, notifying him/her that a vendor has submitted a product.

#### **Types of products**

- **[Simple, digital/downloadable products](https://docs.woocommerce.com/document/managing-products/)** (note that vendors cannot create grouped products)
- **[Variable](https://docs.woocommerce.com/document/variable-product/)**
- Bookable products, if the Store Owner has enabled this option. More at: **[Creating a](https://docs.woocommerce.com/document/creating-a-bookable-product/) [Bookable Product](https://docs.woocommerce.com/document/creating-a-bookable-product/)**.

#### **Reports**

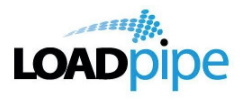

Vendors see reports similar to **[WooCommerce Reports](https://docs.woocommerce.com/document/reports/)**, and located in the same location, for their own sales only.

*\_\_\_\_\_\_\_\_\_\_\_\_\_\_\_\_\_\_\_\_\_\_\_\_\_\_\_\_\_\_\_\_\_\_\_\_\_\_\_\_\_\_\_\_\_\_\_\_\_\_\_\_\_\_\_\_\_\_\_\_\_\_\_\_\_\_\_\_\_\_\_\_\_\_\_\_\_\_\_\_\_\_\_\_\_\_*

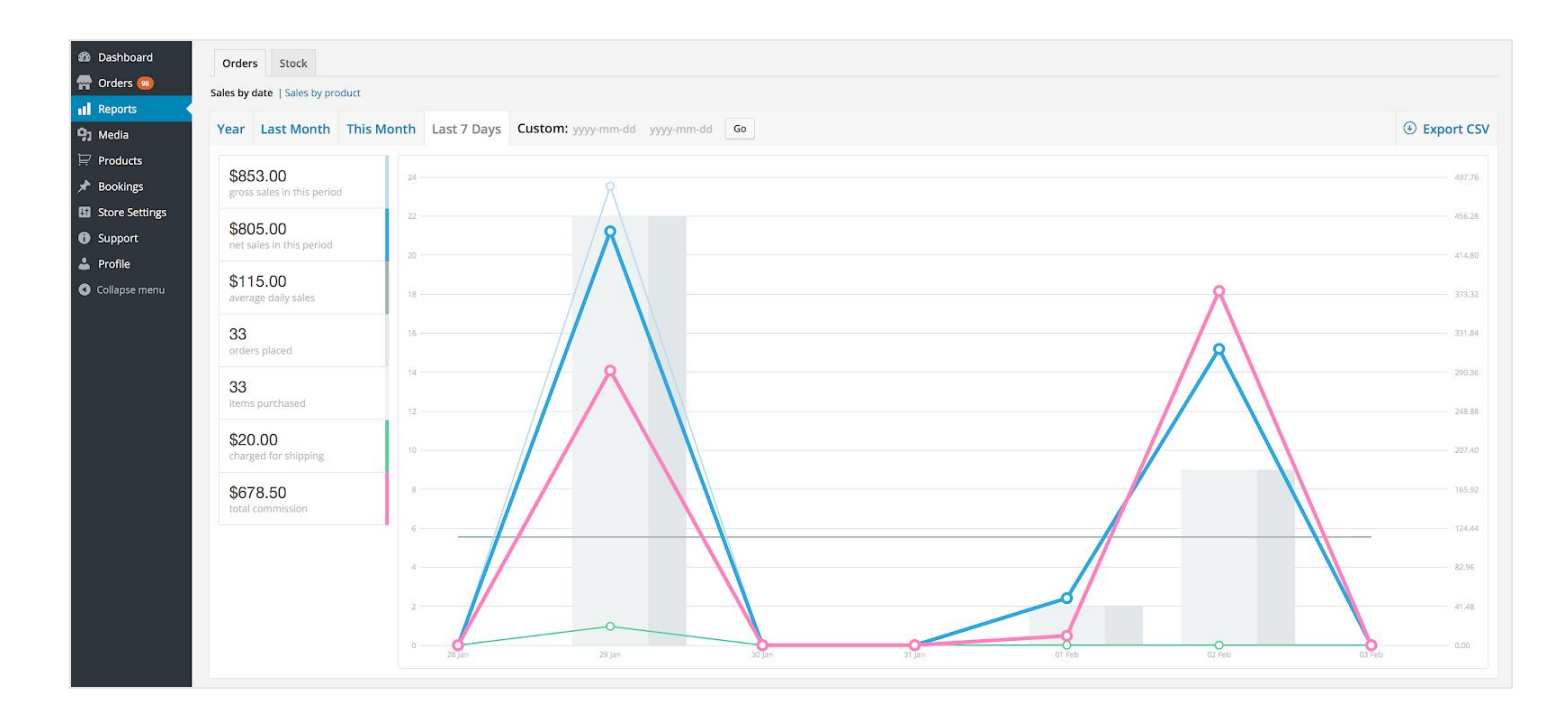

# **Commission**

Commissions at a product, vendor or site-wide level are set by the Store Owner.

If he/she has enabled Instant Payment or Scheduled Payments (weekly, bi-weekly or monthly), Vendors need a PayPal account to receive payment for commission.

# **PayPal Setup**

Product Vendors uses a built-in PayPal Mass Payments gateway to pay commissions.

Vendors need to have a PayPal account of any type to receive Instant Payments and Scheduled Payments. Go to **[PayPal.com](https://www.paypal.com/)** to sign up or verify that the email address is correct on your existing account.

\*Product Vendors has not been tested with a different payment gateway. If you'd like to use Stripe or another payment solution, this would require customization.

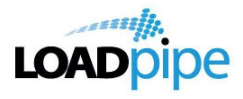

**Note:** We are unable to provide support for customizations under our **[Support Policy](http://www.woocommerce.com/support-policy/)**. If you are unfamiliar with custom code, select a **[WooExpert or Developer](https://woocommerce.com/customizations/)** for assistance.

*\_\_\_\_\_\_\_\_\_\_\_\_\_\_\_\_\_\_\_\_\_\_\_\_\_\_\_\_\_\_\_\_\_\_\_\_\_\_\_\_\_\_\_\_\_\_\_\_\_\_\_\_\_\_\_\_\_\_\_\_\_\_\_\_\_\_\_\_\_\_\_\_\_\_\_\_\_\_\_\_\_\_\_\_\_\_*

#### **Roles**

Product Vendors adds a few user roles. Those roles relate to order, products and settings limited to the product vendor their account is associated with under **Products > Vendors**. For example, they will only be able to edit their own products.

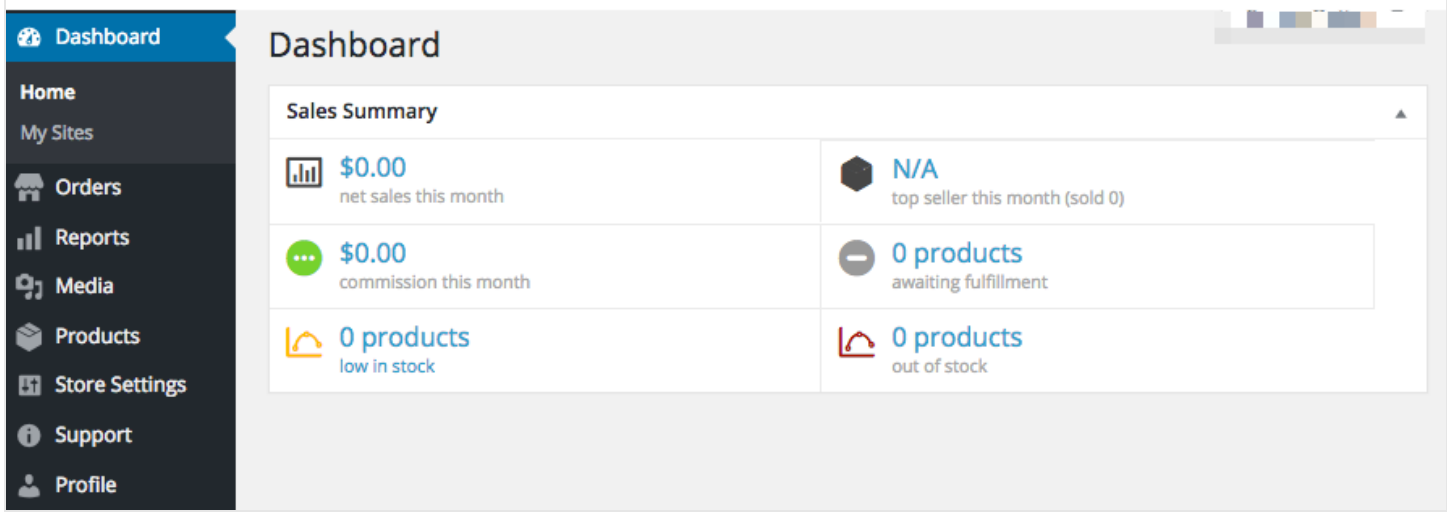

A vendor can have one of two different roles:

- **Vendor Admin** Has access to all settings: **Orders**, **Reports**, **Media**, **Products**, **Store Settings**, **Support** (contacts the store admin), and **Profile**
- **Vendor Manager** Has limited access to the Vendor dashboard: **Orders**, **Media**, **Products**, and **Profile**.

A single user with one user account can be set up to manage multiple vendors if needed, switching between vendors to which they have access.

#### **Shipping and Fulfillment**

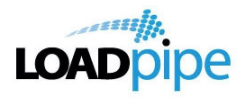

Vendor are responsible for fulfilling and shipping/sending orders after a customer has bought their product(s).

*\_\_\_\_\_\_\_\_\_\_\_\_\_\_\_\_\_\_\_\_\_\_\_\_\_\_\_\_\_\_\_\_\_\_\_\_\_\_\_\_\_\_\_\_\_\_\_\_\_\_\_\_\_\_\_\_\_\_\_\_\_\_\_\_\_\_\_\_\_\_\_\_\_\_\_\_\_\_\_\_\_\_\_\_\_\_*

There are two possible shipping types:

- **[Per Product Shipping](https://woocommerce.com/products/per-product-shipping/)** If enabled by the Store Owner, shipping costs are passed to the Vendor, and the Vendor has the ability to add their own rates per product. See below.
- All other shipping methods If enabled by the Store Owner, shipping costs are charged to the customer, and payment is collected in checkout.

#### **Per Product Shipping**

Vendors need to set up their own shipping costs per product, if the Store Owner has enabled Per Product Shipping.

This is set in **Product Data** under **Shipping > Shipping Rules**. More information at: **[Defining](https://docs.woocommerce.com/document/per-product-shipping/#section-2) [Shipping Costs for Products](https://docs.woocommerce.com/document/per-product-shipping/#section-2)**.

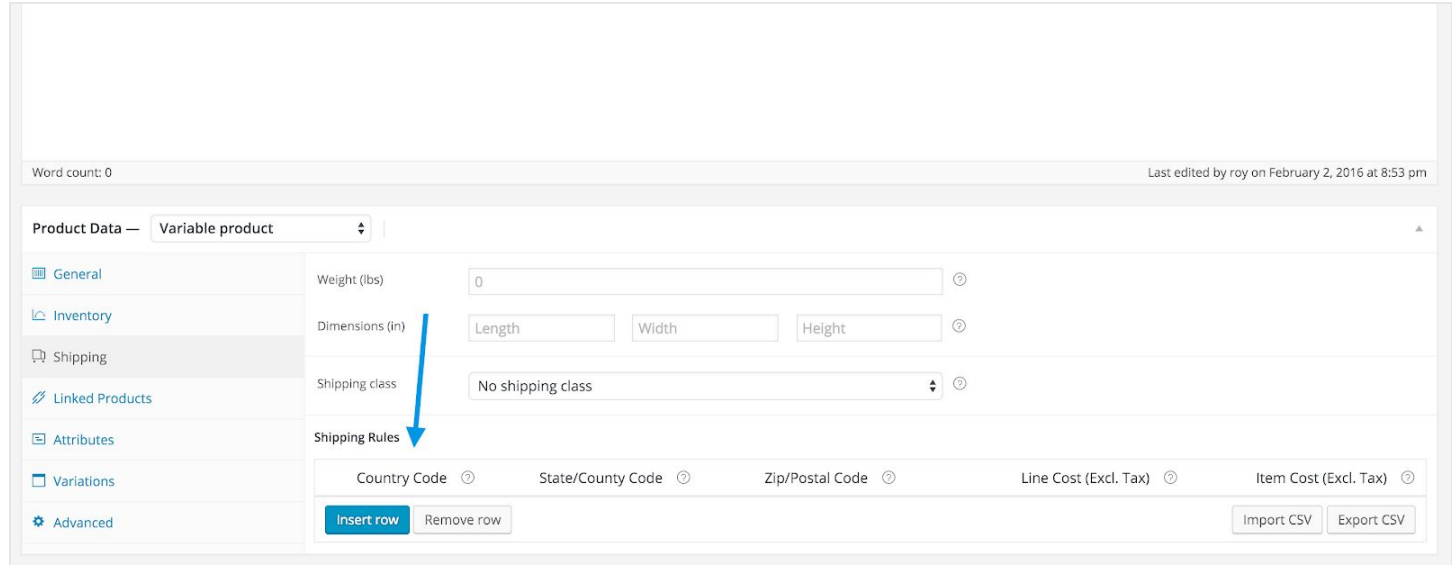

#### **Tax**

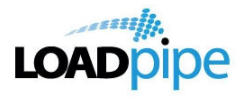

The Store Owner sets up and places vendors in the correct tax class with relevant rates, according to location.

*\_\_\_\_\_\_\_\_\_\_\_\_\_\_\_\_\_\_\_\_\_\_\_\_\_\_\_\_\_\_\_\_\_\_\_\_\_\_\_\_\_\_\_\_\_\_\_\_\_\_\_\_\_\_\_\_\_\_\_\_\_\_\_\_\_\_\_\_\_\_\_\_\_\_\_\_\_\_\_\_\_\_\_\_\_\_*

# **Email Notifications**

Several emails are set up in Product Vendors for Vendors and the Store Owner.

- **Vendor Registration (Store Owner)** Sent when vendor submits registration form.
- **Vendor Registration (Vendor)** Sent to confirm registration form was submitted to store owner.
- **Order Email (Vendor)** Notifies vendor of a new order.
- **Canceled Order Email (Vendor)** Sent to notify vendor that customer canceled.
- **Vendor Approval** Sent to vendors with login and password when registration is approved.
- **Product Added Notice** Sent to store owner to review when product is added by a vendor.
- **Order Note to Customer** Sent to customer when vendor adds a note, e.g., Tracking number, personal thank you